### **ELECTRONIC ORGANIZER**

# *EL-6053* EL-6810

### OPERATION MANUAL

#### NOTICE

SHARP strongly recommends that separate permanent written records be kept of all important data. Data may be lost or altered in virtually any electronic memory product under certain circumstances. Therefore, SHARP assumes no responsibility for data lost or otherwise rendered unusable whether as a result of improper use, repairs, defects, battery replacement, use after the specified battery life has expired, or any other cause.

### SHARP assumes no responsibility, directly or indirectly, for financial losses or claims from third persons resulting from the use of this product and any of its functions, such as stolen credit card numbers, loss or alteration of stored

The information provided in this manual is subject to change without notice.

#### In Europe:

This equipment complies with the requirements of Directive 89/336/EEC as amended by 93/68/EEC. Dieses Gerät entspricht den Anforderungen der EG-Richtlinie 89/336/EWG mit Änderung 93/68/EWG. Ce matériel répond aux exigences contenues dans la directive 89/336/CEE modifiée par la directive 93/68/CEE.

Dit apparaat voldoet aan de eisen van de richtlijn 89/336/EEG, gewijzigd door 93/68/EEG. Dette udstyr overholder kravene i direktiv nr. 89/336/EEC

med tillæg nr. 93/68/EEC. Quest' apparecchio è conforme ai requisiti della direttiva 89/336/EEC come emendata dalla direttiva 93/68/EEC

#### Notes

· While operations are described mainly for EL-6053, unless otherwise specified, the text materials apply to both models. In case of need, the operations are described as "For EL-6810 only:".

Η εγκατάσταση αυτή ανταποκρίνεται στις απαιτήσεις των οδηγιών της Ευρωπαϊκής Ενωσης 89/336/ΕΟΚ, όπως ο κανονισμός αυτός συμπληρώθηκε από την οδηγία 93/68/ΕΟΚ

Este equipamento obedece às exigências da directiva 89/336/CEE na sua versão corrigida pela directiva 93/68/

Este aparato satisface las exigencias de la Directiva 89/336/CEE modificada por medio de la 93/68/CEE. Denna utrustning uppfyller kraven enligt riktlinjen 89/336/EEC så som kompletteras av 93/68/EEC. Dette produktet oppfyller betingelsene i direktivet 89/336/EEC i endringen 93/68/EEC.

Tämä laite täyttää direktiivin 89/336/EEC vaatimukset, jota on muutettu direktiivillä 93/68/EEC.

· One of the models described in this manual may not be available in some countries

## Part Names

### EL-6053

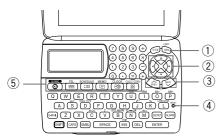

- Power ON/OFF key
- 2 Cursor keys
- 3 Search keys
- (4) RESET switch ⑤ Mode keys

The following notations are used for key operations. : Clear memory

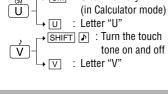

### EL-6810

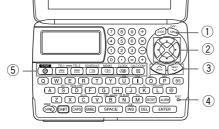

- · Yellow colored functions are operated by pressing SHIFT ("SHIFT" is turned on) and the appropriate keys.
- In this manual, only the display symbols necessary for explanation of this product are shown

### Using the Organizer for the First Time

Be sure to perform the following operations before using the Organizer for the first time.

- 1. Remove the isolating film that is affixed to the battery holder on the back of the unit.
- 2. Press the RESET switch with a ball-point pen or similar object. "RESET?" is displayed.
- 3. Press SHIFT ENTER to initialize the Organizer.
- After "RESET!" is displayed, Home clock is displayed. (See "Clock Mode".) You have deleted all the memory contents now.

### NOTES

- · If the Organizer is subjected to strong, extraneous electrical noises or shocks during use, an abnormal condition may occur in which no keys (including  $\frac{OFF}{|ON|}$ ) will respond. Press the RESET switch and press SHIFT ENTER to delete all the memory contents.
- · To minimize battery consumption, the Organizer is designed to automatically turn off when no key has been pressed for approximately 7 minutes · The key touch tone is turned on and off by
- pressing  $\square$ HIFT  $\square$ . When the tone is turned

## Changing the Guidance Language

Guidance messages can be displayed in 7 languages - English, Dutch, Portuguese, Italian, German, French, and Spanish. After initializing the language, then press ENTER Organizer, the default setting is English.

To change the language, press SHIFT LANGUAGE followed by PREV or NEXT to select the desired

## **Entering Characters**

- Alphanumeric letters, symbols, and "+ x ÷ ." can be entered into the dot display area (the 1st
- Numbers and some characters (only space, -, and F and P in Telephone mode) can be entered into the number display area (the 2nd and the
- · Basically letters are entered in capital letters ("CAPS" is turned on). To enter small letters, press CAPS to turn "CAPS" off.

#### Entering symbols and letters with an accent mark To enter a symbol, press SMBL repeatedly until

the desired symbol appears:

@#\$£¥€()~':/\\_&<>ß!?i¿

- · To enter a letter with an accent mark, press SHIFT SHIFT to turn "SHIFT LOCK" on, and press the appropriate key repeatedly. (Refer to the "QUICK REFERENCE GUIDE" inside the
- To turn "SHIFT LOCK" off, press SHIFT again.

### Making corrections

Move the cursor to the character to be corrected. Enter the correct character to replace the previous

The cursor (\_) indicates the position for entering a character. Move the cursor with the cursor keys 

### **Inserting characters**

Each time [INS] is pressed, a space is inserted at

the cursor position to allow you to enter a character.

**Deleting characters** 

Press DEL to delete the character at the cursor Press C.CE to clear all the characters that you

For EL-6810 only: Press BS to delete the character at the left of the cursor.

have entered and not stored yet.

## Clock Mode

## Home clock

Home city (with "\*") Day of the week

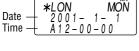

Each time you press CLOCK, the clock switches between Home and World clocks. (For World clock, "\* " is not displayed.)

### 1. Before setting the clock · The default setting for the date is "YYYY/MM/

"MM/DD/YYYY" (month-day-year) or "DD/MM/ YYYY" (day-month-year): 1. Press CLOCK once or twice to display Home clock (with "★").

DD" (year-month-day). To change the setting to

- 2. Press SHIFT DATE TYPE 3. Press  $\overbrace{\text{PREV}}$  or  $\overbrace{\text{NEXT}}$  to select the desired
- 4. Press ENTER to store the new setting. · To change the 12-hour clock to the 24-hour
- clock, press 12 → 24 ("A" or "P" is cleared).
- Each time you press 12◄►24, the clock switches time, press DST in advance ("#" is displayed).
- · In the period of daylight saving time/summer

## 2. Setting the clock

- 1. Press CLOCK once or twice to display Home clock (with "\*").
- 2. Press SHIFT SET to start setting. The cursor starts to flash on the city name.

3. Press  $\widehat{\text{PREV}}$  or  $\widehat{\text{NEXT}}$  to select the desired time zone. (Refer to the list of cities described • Enter the city name, if needed (6 characters

or under). Only one changed name for Home

- clock can be stored. Press ▼ to move the cursor to the year.
- 5. Enter the year (4 digits), the month, and the day (2 digits each).
  - · The built-in calendar extends from January 1st, 1901, to December 31st, 2098.
- Press AM•PM to select "A" (morning) or "P' (afternoon) for the 12-hour clock.
- 7. Enter the time (hours and minutes)
- Note: P12-00: noon, A12-00: midnight 8. Press ENTER. The clock starts from "00"
- seconds.

## . To enter a single-digit date or time, enter "0"

- and the digit (e.g. "02"). If you enter an invalid date or time, "ERROR!" appears briefly. Enter the correct date and time
- and press ENTER Zone Displa City Zone Display City No. TONGA MOSCOW 0 TNG 10 MOW WELLINGTON 11 CAIRO WLG 2 NOU NOUMEA 12 13 PAR **PARIS** LONDON SYD SYDNEY LON 3.3 ADL ADELAIDE AZ0 AZORES ISLANDS TOKYO HONG KONG -2H RIO 2hrs behind LON RIO DE JANEIRO TY0 15 16 HKG 17 BKK BANGKOK CARACAS

YANGON DHAKA

KARACHI

KABUL

DUBAI

NEW DELHI

6.3 7 RGN

7.3

8 KHI

8.3 KBL

DAC

DEL

 $\mathsf{DXB}$ 

THR

CCS

NYC CHI

ANC

18 19

20 DEN

21 22 LAX

23 HNL NEW YORK CHICAGO

LOS ANGELES

ANCHORAGE

HONOLULU

DENVER

MIDWAY

### 3. Using World clock

- 1. Press CLOCK once or twice to display World clock (without "\*")
- 2. Press  $\widehat{\mbox{\scriptsize PREV}}$  or  $\widehat{\mbox{\scriptsize NEXT}}$  to select the desired

### 4. Changing the cities between Home and World clocks

You can change the home city for a city in another time zone without adjusting the stored correct time.

- 1. Press CLOCK once or twice to display World
- clock (without " $\bigstar$ "). 2. Press  $\widehat{\text{PREV}}$  or  $\widehat{\text{NEXT}}$  and select the desired city to be set as the new home city.
- 3. Press SHIFT SET to change the cities between Home and World clocks.
  - The previous home city is now set as the
- world city (without "\*"). 4. Press CLOCK to check the home city.
- The selected city in step 2 is set as the home city (with "\*").
- 5. Press CLOCK to recheck the world city, and press  $\overline{\text{PREV}}$  or  $\overline{\text{NEXT}}$  to select the new world

### 5. Setting daylight saving time (DST: summer time)

- 1. Press CLOCK once or twice to display Home or World clock.
- 2. Press DST
- "#" is displayed. The time is set 1 hour ahead. To clear DST, press DST to clear "#". The time is set 1 hour behind. Notes
- World clock. When DST is set for one world city, it is used
- for all cities displayed in World clock.

1. Press CLOCK once or twice to display Home clock (with "\*"). 2. Press ALARM to

Setting/Changing the daily alarm time

- ALARM <u>A 1 2 - 0 0</u>
- (The display differs between the 12-hour and 24-hour clock.)
- 3. Press SHIFT SET.
- Enter the time.

display the daily

alarm screen.

6. Setting alarms

The Organizer has 3 kinds of alarm:

1. Daily alarm ...... beeps every day at the alarm

2. Hourly alarm ..... beeps every hour when

3. Schedule alarm .. beeps at the time for all the

Press any key to stop the alarm beeping.

time (for 1 minute), when "(\*\*)" is turned on.

minutes reach "00", when

schedule entries (for 1

turned on. (Refer to

"Schedule Mode".)

minute), when "■")" is

"♥" is turned on.

- 5. Press ENTER.
- · The daily alarm time is set.

#### Turning the alarms on and off An alarm sounds only when the respective symbol

(**(((√))**, **(**>⁄>, or **(□))**) is turned on. Display Home clock (press CLOCK once or twice) and press [ALARM] to display the daily alarm

screen. Each time you press ALARM while the daily alarm screen is displayed, the combination of symbols switches.

· DST can be set independently in either Home or Alarms sound even when the Organizer is turned off.

### Telephone Mode

Telephone mode is composed of two files, TEL1 ("1" is turned on) and TEL2 ("2" is turned on). Use these files for convenience, e.g. business and private files.

A telephone entry consists of name, address, E-mail address, and number fields.

### For EL-6810 only:

- · Moreover, EL-6810 has the web address (URL) field that follows the E-mail address field.
- Instead of pressing TEL once or twice in the following operations, press [TEL1] or [TEL2] once. Storing telephone entries

#### 1. Press TEL once or NAME? twice to display the Telephone mode

2. Enter the name, e.g. SMITH SPACE ROBERT, and press ENTER. 3. Enter the address, e.g. 18 SPACE EAST

harpsec.com\_

SPACE ROAD, and press ENTER 4. Enter the E-mail address, e.g. SROB SMBL (to enter "@")

For EL-6810 only:

screen (in this case.

TEL1).

SHARPSEC.COM, and press ENTER The E-mail address is automatically entered in small letters.

- To enter " @ ", simply press @ instead of SMBL · After entering the E-mail address and
- pressing [ENTER], enter the web address (URL), e.g. WWW.SHARP-USA.COM, and press Enter.

number, and then the fax number if needed, e.g. 012-3456-7890 ▼

5. Enter the phone

NUMBER?

F SPACE SPACE SPACE 3456-7891, and press ENTER. "STORED!" appears briefly, then the Telephone

mode screen is displayed. The telephone entry is now stored Number of Allowable Field

|                                                                                                    | characters                | characters                                                         |
|----------------------------------------------------------------------------------------------------|---------------------------|--------------------------------------------------------------------|
| The 1st line:<br>Name, address,<br>E-mail address<br>(and web address<br>(URL) for EL-6810<br>only) | 36 characters<br>or under | Alphabetic letters, numbers, symbols, " $+-\times \div .$ ", space |
| The 2nd and the 3rd lines: Phone number                                                             |                           | Numbers, space, –,<br>F (Fax), P (Pager)                           |
| Notes                                                                                               |                           |                                                                    |

- The symbol "NAME", "ADDRESS", or "E-mail" (or "URL" for EL-6810 only) is turned on while entering in each field.
- To skip entry of an address, E-mail address, (web address (URL),) or number, press  $\fbox{\tt ENTER}$ when "ADDRESS?", "E-MAIL?", ("URL?",) or "NUMBER?" is displayed. However, entering a person's name cannot be skipped.

### Schedule Mode

Schedule mode is used for storing schedule details (36 characters or under), date and time (year, month, day, hour, and minute). In the 1st line the same characters are allowable as in Telephone mode.

## 1. Storing schedule entries

- 1. Press SCHEDULE to display the Schedule mode screen.
  - SCHEDULE?
- 2. Enter the details and press Enter 3. Enter the date and time.
  - · The types of date and time are the same as the types set for the clock.
  - To enter a single-digit date or time, enter "0" and the digit (e.g. "02").
- 4. Press **ENTER** to store in the memory. Notes
- · Schedules for the following dates can be stored: January 1901 to December 2098. If an attempt is made to store an entry without a
- date or time, or with an invalid date or time, "ERROR!" appears briefly. Enter the correct date and time and press **ENTER**.

### 2. Alarm for Schedule mode

When the schedule alarm ("国»)") is turned on, it is set for all the schedule entries. Beeping sounds for 1 minute when the time for a schedule entry is reached. Press any key to stop the alarm. The schedule alarm cannot be set for an individual

## Memo Mode

Notes or other pieces of information that are not appropriate for Telephone or Schedule mode can be entered for convenience.

In the 1st line the same characters are allowable as in Telephone mode. In the 2nd and the 3rd lines you can enter numbers, -, and space. (36 characters or under can be entered in each line.) 2. Enter the memo item and numbers. E.g. UNION SPACE

01 ▼

BANK ENTER

272-0011223

on the 1st line directly.

web addresses.

3. Press **ENTER** to store in the memory.

• Pressing E-MAIL displays the E-mail address

For EL-6810 only: Pressing E-MAIL (WWW)

again displays the web address (URL) on the

1st line. Each time you press E-MAIL (WWW),

the display switches between the E-mail and the

Press and hold ▶ to start the auto scroll on the

1st line. Press ▶ again to stop or restart the

scroll. Press C•CE to quit the auto scroll.

UNION BANK 01 272-00<u>11223</u>

## Storing memo entries

1. Press MEMO to display the Memo mode screen.

MEMO?

### Notes for storing and recalling entries

- . When the memory is full, "MEMORY FULL!" appears briefly, and the entry cannot be stored.
- When the symbol "▶" or "◄" is turned on, more information exists. Press  $\blacktriangleright$  or  $\blacktriangleleft$  to switch the display.
- Checking details of entries in Telephone mode To display each field on the 1st line, follow the
- symbol " $\blacktriangledown$ " or " $\blacktriangle$ " and press  $\blacktriangledown$  or  $\blacktriangle$ . (The symbol above the 1st line shows each field.)

#### First press the desired mode key. Sorting order

PREV : Recalls entries in reverse order Sequential search Press NEXT or REV in each mode.

Direct search

NEXT : Recalls entries in forward order

under) of the person's name, schedule details, or memo item, and press  $\[ \overline{\mathsf{NEXT}} \]$  or  $\[ \overline{\mathsf{PREV}} \]$ . Then press  $\begin{tabular}{l} \begin{tabular}{l} \begin{tabular}{l}$ performing a direct search

· Enter the first characters (7 characters or

## Telephone and memo entries are stored by the

Recalling entries – Telephone, Schedule, Memo –

- first character of the person's name or memo item in the following order (case sensitive): space numbers (0 to 9) letters (A, a to Z, z) @#\$£¥€()~':/\\_&<>β!?i¿+-×÷ ÁÀÄÁÂÃÅáàääãããåªÉÈËĚÊéèëěêĺÌ ÏÎČĆÓÒÖÔŐÕ∘ŇŃÑÚÙÜÛŚŠŘÝŹŽĎÇ Schedule entries are stored by date and time. Note
- be recalled, "NOT FOUND!" appears briefly, and the display returns to the mode screen.

When there is no (further or relevant) entry to

PRINTED IN CHINA/IMPRIMÉ EN CHINE 00BTO (TINSE0355EHZZ)

Download from Www.Somanuals.com. All Manuals Search And Download

### Editing or deleting entries - Telephone, Schedule, Memo -

### Editing

- 1. Recall the entry to be edited.
- 2. Press EDIT. The cursor starts to flash.
- In Telephone mode press **ENTER** several times to display each field (the address field and so on)
- 3. Press ▶, ◄, ▲, or ▼ to move the cursor to the position to be edited.
- 4. Enter, insert, or delete characters (refer to "Entering Characters").
  - To cancel editing, press C•CE.

appears briefly) to finish editing and to store the entry

5. Press ENTER several times (until "STORED!"

#### Deleting

- 1. Recall the entry to be deleted.
- 2. Press DEL
  - "DELETE?" is displayed.
  - · To cancel the deletion operation, press
- 3. Press **ENTER** to delete the entry.

### **Calculator Mode**

The Organizer can calculate numbers of up to 10 digits. Press CALC/CONV several times to display the Calculator mode screen

 $(Calculator \rightarrow Currency conversion \rightarrow Unit)$ conversion  $\rightarrow$  Calculator...).

#### Calculation

Be sure to press C•CE, C•CE, and CM to clear the display and memory before performing a calculation. Note

• When  $\oplus$ ,  $\bigcirc$ ,  $\otimes$ , or  $\oplus$  is pressed, the respective symbol, +, -,  $\times$ , or  $\div$  is displayed. (In the examples in this manual, these symbols are not described.)

#### If an error occurs

If the calculation result or the integer section in the numerical value in the memory exceeds 10 digits or if a number is divided by zero (0), an error occurs ("ERR" is displayed).

### Calculation examples

| <u> </u>                                      |                                        |              |  |  |  |
|-----------------------------------------------|----------------------------------------|--------------|--|--|--|
| Example                                       | Operation                              | Display      |  |  |  |
| (-24+2)÷4=-5.5                                | C•CE → 24 → 2 → 4 =                    | -5.5         |  |  |  |
| 34 <u>+57</u> =91                             | 34 ⊕ 57 ⊜                              | 91.          |  |  |  |
| 45 <u>+57</u> =102                            | 45 😑                                   | 102.         |  |  |  |
|                                               | (The addend becomes a constant.)       |              |  |  |  |
| <u>68×</u> 25=1700                            | 68 ⊗ 25 ⊜                              | 1700.        |  |  |  |
| <u>68×</u> 40=2720                            | 40 😑                                   | 2720.        |  |  |  |
|                                               | (The multiplicand becomes a constant.) |              |  |  |  |
| 200×10%=20                                    | 200 🛇 10 🧏                             | 20.          |  |  |  |
| 9÷36=25%                                      | 9 ⊕ 36 🦠                               | 25.          |  |  |  |
| 200+(200×10%)=220                             | 200 🕀 10 %                             | 220.         |  |  |  |
| 500-(500×20%)=400                             | 500 🗩 20 %                             | 400.         |  |  |  |
| $4^6 = (4^3)^2 = 4096$                        | 4⊗ 😑 😑 ⊗ 😑                             | 4096.        |  |  |  |
| 1/8=0.125                                     | 8 ⊕ ⊜                                  | 0.125        |  |  |  |
| 25×5=125                                      | CM 25 ⊗ 5 M+                           | м 125.       |  |  |  |
| -)84÷3=28                                     | 84 ⊕ 3 M−                              | м 28.        |  |  |  |
| +)68+17=85                                    | 68 ⊕ 17 M+                             | ™ <i>85.</i> |  |  |  |
| 182                                           | RM                                     | м 182.       |  |  |  |
| √25–9=4                                       | 25 ⊝ 9 ⊜ ☑                             | 4.           |  |  |  |
| 1234567890×145                                | 1234567890 ⊗                           | ERR          |  |  |  |
| =179012344050                                 | 145 😑 17.901                           | 23440        |  |  |  |
|                                               | C•CE 17.901                            | 23440        |  |  |  |
| $(17.90123440 \times 10^{10} = 179012344000)$ |                                        |              |  |  |  |

### **Currency/Unit Conversion Mode**

### 1. Setting a currency rate

1. Press CALC/CONV several times to display the currency conversion mode screen (refer to "Calculator mode").

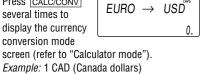

2. Press NEXT NEXT NEXT to change the display and press SHIFT SET. The initial character of "CAD" starts to flash. You can change each currency name by

= 0.66 USD (US dollars)

entering characters (up to 4 in each) and using . if needed 3. Press ENTER. "0" starts to flash.

10 digits). 0.66

5. Press ENTER to store in the memory.

4. Enter the rate (up to CAD → USĎ 0.66

## 2. Converting currency/unit

You need to set the conversion rate before making the currency conversion. Example: Convert 500 CAD into USD using the

- 1. Display the screen: "CAD  $\rightarrow$  USD".

3. Press ▶ to convert

CAD into USD. · To convert in

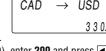

manner. You cannot change the units or the rates for units.

Use the conversion result for reference.

### Game Mode

Press  $\begin{tabular}{ll} \end{tabular}$  The play the game "ALPHA ATTACK".

the display switches between "BLACKJACK" and "ALPHA ATTACK"

### **ALPHA ATTACK**

Type in characters (A to Z, 0 to 9) displayed on the 1st line to clear them. The game is divided into 20 levels in speed.

2. Enter the level number (2 digits

3. Press ENTER to

as the first character

at the left end of the 1st line. (In this case, press keys in the order:  $E \rightarrow Y \rightarrow 3 \rightarrow K \rightarrow$ 

· Pressing the correct key in the correct order deletes the character.

level, the game continues in the faster level (up to 20).

the game is over. The Game mode screen with the level when the game is over is displayed.

rate that you have set.

reverse order (e.g.

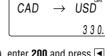

For EL-6810 only: Each time you press GAME,

1. Press GAME to display the following Game mode screen.

Level from 01 to 20). 01: slow, 20: fast EY3KW

ALPHA ATTACK

start a game. 4. Press the same key

· When 12 characters are displayed in each

• When no more characters can be displayed,

· The conversion result may have a slight error

For EL-6810 only: BLACKJACK (Twenty-one) Make your "hand" (the total of the numbers on the cards) close to 21, without going over 21.

> 1. Press GAME to **BLACKJACK** display the following Game mode screen. 2. Press ENTER to start a game. The left

2 cards are dealt for you. (One is facing up and one is facing down.) 3. Agree the left-displayed maximum bet (up to 10) or enter the fewer bet. Pressing ▶ also can bet to the maximum.

Press SPACE to see your hand. Each time you press SPACE, a new card is dealt. "J", "Q", and "K"

Your hand The dealer's hand J28 4 Your bet Your chips

Your chips

are counted as 10. "A" can be counted as 1 or 11.

• When first 2 cards are "A" and a face card ("J", "Q", or "K"), your hand is "BLACKJACK"

5. Press ENTER to stop being dealt and hold your hand. The dealer's hand and the results are displayed.

The dealer's Your total J28 32K4 20 Your bet Your chips

· When you win,

your total flashes and your bet is doubled. When you win with "BLACKJACK", your bet

6. Press **ENTER** and display the Game mode screen. · When you have no more chips to bet, the

name is over. To quit the game, press C-CE or any mode

key. Your chips are stored for the next time. To return your chips to 30, press DEL and ENTER on the Game mode screen.

### CAD

2. Enter the value to be converted.

200 USD into CAD), enter 200 and press **■**. You can use the unit conversion in the same

as a result of rounding off the number (e.g. up to 2 decimal places for currency conversions).

information stored in the memory before replacing the battery. Make sure the power is turned off before

replacing the battery. procedure is completed.

### 1. Precautions

Since improper use of the battery may cause leakage or explosion, strictly observe the following instructions.

correctly facing up. · Never throw the battery into a fire because it

Keep the battery out of the reach of children. Because the battery in the Organizer was installed at the factory, it may become depleted before the specified expiration time is reached.

### 2. Battery replacement

If the display becomes dim and difficult to read, immediately replace the battery with a new one. Continued use of the Organizer with an exhausted

### For EL-6053 only:

• Do not use a metallic object to pry out the battery. The Organizer will be subjected to an electrical shock and all the memory contents will be cleared.

Complete the replacement of the battery within 1 minute, otherwise all the memory contents may be cleared.

### 1. Registering a password and storing 2. Turning Secret function on and off

Secret Function

secret entries

and Memo modes.

password.

the password.

Registering a password

or "MEMO?"

2. Press SECRET

Up to 6 characters can be registered as the

One password is valid for Telephone, Schedule,

If the password is forgotten, you cannot delete the

password only. You have to delete all the memory

contents. (Perform stens 2 and 3 as described in

Time".) As a safeguard, make a written record of

1. Press TEL (TEL1 or TEL2), SCHEDULE, or

3. Enter the password (case sensitive), e.g. ABC.

The display returns to the screen in step 1

· If "ERROR!" appears briefly, a password has

password or delete the password and all the

already been registered. Enter the correct

5. Press SECRET SECRET to turn Secret

1. Enter characters in Telephone, Schedule, or

Memo mode when "-" is not displayed

When "
—" is displayed, press SECRET

SECRET to turn Secret function on.

2. Press SECRET before pressing ENTER to

3. Press **ENTER** to store a secret entry in the

"STORED!" appears briefly, and the display returns to the mode screen without "-

You cannot display the secret entry until you

function on. " disappears.

4. Press SECRET to register it.

with the symbol " ----

memory contents.

(Secret function is on).

store. " appears.

(Secret function is on).

turn Secret function off.

memory

Storing secret entries

MEMO to display "NAME?", "SCHEDULE?",

PASSWORD?

the section, "Using the Organizer for the First

When Secret function is on, " is not

- displayed. You can display, edit, or delete entries
- except secret entries.
  - · You can enter new entries as secret or

non-secret

When Secret function is off, "." is displayed

- You can display, edit, or delete secret entries only. (You cannot display nonsecret entries.)
- · You cannot enter a new entry.

### **Turning Secret function off**

- Press [TEL] ([TEL1] or [TEL2]), [SCHEDULE], or MEMO and check that "." is not displayed. Press SECRET. "PASSWORD?" is displayed.
- 3. Enter the password and press SECRET. • "-" is displayed and you can display
  - secret entries. · If you enter an incorrect password,
- steps and enter the correct password. Even when Secret function is turned off, it will be automatically turned on (" will

"ERROR!" appears briefly. Follow the above

disappear): A) when you press GAME, CLOCK, or CALC/CONV,

or B) after the power is turned off manually

## or automatically.

### **Turning Secret function on** 1. Press TEL (TEL1 or TEL2), SCHEDULE, or

MEMO and check that "-" is displayed. 2. Press SECRET

The password is displayed. Memorize it again.

3. Press SECRET again. "•---" disappears and you cannot display secret entries.

### 3. Changing the password

- 1. Turn Secret function off (" appears).
- 2. Press SECRET. The password is displayed.
- 3. Press EDIT The initial character of the password starts to
- 4. Enter, or edit characters and make a new password.
- 5. Press SECRET. The new password is now registered.

### Caring for Your Organizer

- Do not carry the Organizer in the back pocket of Since this product is not waterproof, do not use slacks or trousers Do not drop the Organizer or apply excessive
- force to it. · Do not subject the Organizer to extreme

Quantity

it or store it where fluids can splash onto it. Clean only with a soft, dry cloth. • Use only a SHARP approved service facility.

1. Press  $\frac{OFF}{ON}$  to turn the power off.

2. Loosen the screw and remove the battery holder cover on the back of the unit. (Slide the

5. Replace the holder cover and secure it with the

• Do not press SHIFT ENTER. Pressing

SHIFT ENTER clears all the memory

Fig. 1

### Replacing Battery

For EL-6053 only:

cover off.) 3. Remove the exhausted battery by prying it out

from the holder with

holder cover. (Fig. 1)

with the positive side

(+) facing up into the

the corner of the

4. Install a new battery

holder.

screw.

contents.

Set the clock.

For EL-6810 only:

cover off.)

(Fig. 1)

3.

### Туре

temperatures

**Battery** used

| 1 |                 |                  |  |
|---|-----------------|------------------|--|
|   |                 | EL-6810: CR2032  |  |
| ı | Lithium battery | EL-60003. UR2020 |  |

Model

- Improper replacement of the battery may change or lose the memory contents.
- Be sure to write down any important
- Do not press OFF Until the battery replacement

#### 6. Press ON to turn the power on. If nothing appears on the display, press the RESET switch and press [C•CE].

• Insert the battery with the positive side (+)

might explode.

battery can alter or clear the memory contents.

### with a ball-point pen. (Fig. 2) 5. Replace the holder cover and secure it with the 6. Press ON to turn the power on.

1. Press  $\frac{OFF}{ON}$  to turn the power off.

2. Loosen the screw and remove the battery

holder cover on the back of the unit. (Slide the

Install a new battery with the positive side (+)

facing up into the upper or lower empty holder.

Remove the exhausted battery by prying it out

· If nothing appears on the display, press the

- RESET switch and press C•CE Do not press SHIFT ENTER. Pressing SHIFT ENTER clears all the memory
  - contents.

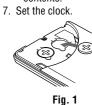

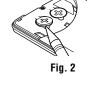

### Memory Storage

## 1. Checking memory storage

1. Press TEL (TEL1 or TEL2), SCHEDULE, or MEMO to display "NAME?", "SCHEDULE?", or "MEMO?" 2. Press SHIFT M•CK

The Organizer can store up to the following bytes in the memory (excluding the Calculator mode memory). EL-6053: 7671 bytes/EL-6810: 66838 bytes

· 1 byte is required per character (in the 1st line)

· 1 byte is required for 2 digits in the number part

(in the 2nd and the 3rd lines) of telephone and

memo entries. (When there is an odd number

of digits in a number entry, the last digit

occupies 1 byte.)

for telephone, schedule, and memo entries.

 In addition to the memory size for characters memory size:

Memo entry ......

### 2. Deleting all the memory contents

"Using the Organizer for the First Time"

• To cancel the deletion operation, press C•CE instead of SHIFT ENTER in step 3.

• Model: EL-6053 EL-6810

· Product name: Electronic Organizer

• Display: 3 lines of 12 digits

(URL) for EL-6810 only)

• Memory capacity: EL-6053: 7671 bytes EL-6810: 66838 bytes

 Clock mode: Accuracy: ± 60 seconds/month at 25°C/77°F Display: Year, month, day, day of the week, hour, minute, second, AM/PM

(switchable), 3 kinds of date type

Clock function: 12-hour/24-hour format

(switchable), world clock function, daylight

saving time (summer time) display, daily alarm, hourly alarm • Telephone mode: Entering and recalling of telephone entry (name, address, E-mail address, and phone number; and web address

. Schedule mode: Entering and recalling of schedule entry (details, year, month, day, hour, and minute), schedule alarm Memo mode: Entering and recalling of memo

status symbols), arithmetical calculations, percentage, square root, memory calculation, • Currency/unit conversion mode:

5 kinds of currency conversion (editable) and 9

• Calculator mode: 10 digits (with calculation

• Game mode: EL-6053: 1 game EL-6810: 2 games

kinds of unit conversion

Download from Www.Somanuals.com. All Manuals Search And Download

### **Specifications**

• Power consumption: EL-6053: 0.003 W EL-6810: 0.003 W

- Operating temperature:  $0^{\circ}\text{C}$  to  $40^{\circ}\text{C}$ (32°F to 104°F) • Power supply: 3V ... (DC), lithium battery

• Auto-power off: Approx. 7 minutes Battery life: Approx. 2 years at ambient

FI -6053: CR2025  $\times$  1

EL-6810: CR2032 × 1

temperature of 25°C/77°F, assuming the following daily use: 30 minutes display, alarm sounding for 20 seconds and key touch tone turned on/off 100 times. Weight (including battery):

EL-6053: Approx. 88 g (0.194 lb.) EL-6810: Approx. 105 g (0.231 lb.) Dimensions: EL-6053:

Open:

Closed:

 $^{1}$ 125.0 mm (W) × 168.5 mm (D) × 8.3 mm (H)  $4^{-29/32}$ " (W) imes  $6^{-5/8}$ " (D) imes  $^{5/16}$ " (H) Closed: 125.0 mm (W)  $\times$  86.3 mm (D)  $\times$  12.0 mm (H)

EL-6810: Open: 139.0 mm (W)  $\times$  174.7 mm (D)  $\times$  9.5 mm (H)  $5^{-15}/_{32}$ " (W)  $\times 6^{-7}/_{8}$ " (D)  $\times ^{3}/_{8}$ " (H)

 $4^{-29}/_{32}$ " (W)  $\times 3^{-13}/_{32}$ " (D)  $\times$   $^{15}/_{32}$ " (H)

Accessories: 1 lithium battery (installed), operation manual

 $5^{-15}/_{32}$ " (W)  $\times 3^{-17}/_{32}$ " (D)  $\times {}^{17}/_{32}$ " (H)

139.0 mm (W)  $\times$  89.5 mm (D)  $\times$  13.7 mm (H)

SHARP **SHARP CORPORATION** 

CAPACITY The number of remaining bytes is 6254 displayed briefly.

Notes

(in the 1st line) and numbers (in the 2nd and the 3rd lines), each entry requires the following Telephone entry ..... EL-6053: 5 bytes

EL-6810: 6 bytes

Schedule entry ...... 8 bytes (including date

and time)

... 3 bytes

Perform steps 2 and 3 as described in the section,

Free Manuals Download Website

http://myh66.com

http://usermanuals.us

http://www.somanuals.com

http://www.4manuals.cc

http://www.manual-lib.com

http://www.404manual.com

http://www.luxmanual.com

http://aubethermostatmanual.com

Golf course search by state

http://golfingnear.com

Email search by domain

http://emailbydomain.com

Auto manuals search

http://auto.somanuals.com

TV manuals search

http://tv.somanuals.com